# Aiko4XprssnMagic

© 2008, 2014 Elisa Griffin, all rights reserved

### Welcome to Aiko4XprssnMagic!\*

This program is a free-standing application. To fully use it you need DAZ's Aiko 4 and the Victoria 4 Morphs++ pack. (The Aiko 4 figure itself has all the required head morphs except EyesSide-Side and EyesUp-Down and therefore will <u>not</u> by itself automatically point the eyes for some of these eye xprssns.)

Aiko4XprssnMagic lets you copy into Poser or DAZ Studio the morph dial settings from any combination of the 68 eye and 109 mouth poses – giving you over 7,400 combinations! Existing head position or face-shaping dial settings on the figure will not be overwritten by these expression settings.

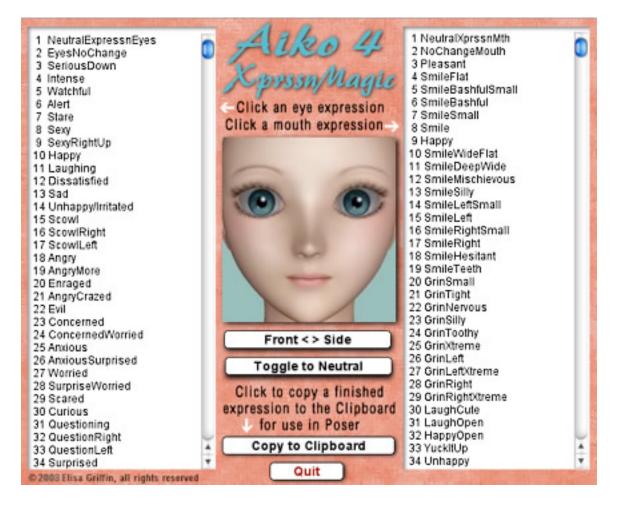

\* This Adobe Acrobat file is easier to read on-screen if you select "Continuous" from the View menu above. Also turn on "Show Bookmarks" in the Windows menu, so you can quickly jump to a topic.

## Installing the Files

This product comes in **three versions**: a free-standing version for PCs (AikoXprssnMagicPC), another for Macs (Aiko4XprssnMagicMac), and a third version (Aiko4XprssnMagicShockwave.html) which can be run in any web browser that has the free Adobe Shockwave plug-in installed.

Place the **Aiko4XprssnMagic** file anywhere you find convenient (some PC configurations will not let the application execute in certain locations or external drives (see the <u>File List</u> at the end of this guide, if you have difficulties).

Note that the <u>Aiko4XprssnMagicShockwave</u>.html and the .dcr file must be kept together in the same location and you must not rename the .dcr file, or the .html file will not be able to find and launch it.

For DAZ Studio users, there is the included <u>XprssnMagic Importer 4 script</u>, which enables pasting XprssnMagic morph dial combination settings to an Aiko 4 figure. Place the script in your DAZ Studio My Library's Script folder.

The pose files **INJ V4EyesMove.pz2** and **REM V4EyesMove.pz2** are installed in the library Pose : XprssnMagic, but can be moved to any location in the Pose library.

# Preparing the Aiko 4 Figure

To fully use Aiko4XprssnMagic, you must inject the Victoria 4 head morph dials **EyesSide-Side** and **EyesUp-Down** into the Aiko 4 figure. These morphs are included in the **Victoria 4 Morphs++** pack.

You can use Aiko4XpressnMagic with the Aiko 4 figure alone, however, those eye poses marked with an asterisk (\*) that point the eyes up-down and side-side will **not be fully applied**.

If you do not want to inject all the V4 Morphs++ morphs, I have included the pose file **INJ V4EyesMove.pz2** to **inject only these two dials** (**REM V4EyesMove.pz2** removes the dials).

*Note:* The injection file will **not** work until you have installed the V4 Morphs++ pack and run the "Update Victoria 4 Base" file.

# Using Aiko4XprssnMagic

Launch the program by double-clicking the Aiko4XprssnMagic icon.

- 1. At the opening screen click the "Run Aiko4XprssnMagic" button.
- 2. Click one of the eye expressions on the scrolling list at the left. The top half of the preview face frame in the center will show your chosen eye pose.
- 3. Click one of the mouth expressions on the scrolling list at the right. The bottom half of the preview face frame will show the mouth pose.
- 4. Click the "Front < > Side" button below the center preview image to see the expression combo from the side. Click the mouse button again to return to the front view. (Some of the eye and mouth previews do not match exactly at the eye/mouth line in the preview window; the actual morph will of course be smooth.)

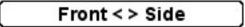

5. Click and hold the "Toggle to Neutral" button to compare the xprssn combo with the neutral face. Release to return to the combo view.

## Toggle to Neutral

6. When you get a combined expression that you want to transfer into the Aiko 4 figure, make sure you press the "**Copy to Clipboard**" button (otherwise you will paste any previously selected morph settings).

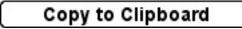

### **Using with Poser**

- 1. Launch Poser. If for some reason you can't run both programs at the same time, just close XprssnMagic; the copied information will remain in the Clipboard.)
- 2. In Poser, load an Aiko 4 figure and **select the head**.

- 3. Select **Edit | Paste** from the menu (or use the keyboard paste command Control-V) to set the morph dials that will create your chosen expression.
- 4. If the new xprssn combo does not appear, click on another body part, then back to the head, to force the screen to redraw some versions of Poser can be quirky about refreshing the screen properly.
- 5. You can now fine-tune the dial settings, if you want to adjust the expression. This may be necessary when the figure's face has been significantly morphed or if you want to add some asymmetry to the expression.

### Using with DAZ Studio

XprssnMagics work by copying to the system clipboard the head dial settings for the selected eye-mouth combos. Unlike Poser, DAZ Studio does not let you paste system clipboard data directly to a figure. However, you can do so by way of the included script **XprssnMagic Importer 4**. (See <u>DAZ Studio Script</u>)

- 1. Follow the script's installation directions.
- 2. In Aiko4XprssnMagic, select an eye-mouth combo, click the "Copy to Clipboard" button.
- 3. In DAZ Studio select the **head** of a (prepared) Aiko 4 figure.
- 4. Run the XprssnMagic Importer 4 script.
- 5. Click in the script window and paste.
- 6. Click the **"Apply" button**. The window will close and the xprssn will be applied.

### Shockwave Version

To use the Adobe Shockwave version, open in your web browser the file Aiko4XprssnMagicShockwave.html. It and the dependent file Aiko4XprssnMagicShockwave.dcr must be in the *same* location (anywhere convenient) and you must not rename the .dcr file, or the .html file will not be able to find and launch it.

Use the Shockwave version with DAZ Studio or Poser as instructed above.

You must have a current version of **Adobe Shockwave Player** (not to be confused with the Adobe Flash Player) installed in your web browser.

If needed, use this link to get the Shockwave Player (or go to adobe.com and search for "Shockwave") Follow directions to download and install the appropriate player for your operating system and browser(s):

http://www.adobe.com/shockwave/download

## The "Neutral" vs. "NoChange" Poses

At the top of the eye and mouth pose lists are both a neutral pose, which sets all that list's expression morph dials to zero, and a no change pose (a grey image with "No Change" text), which does not copy any settings for that list's expression dials. Together, they give you greater control of Aiko4's expression morphs.

- The **eyesNeutral** pose allows you to **zero** any eye expression settings on the figure, independent of your choice on the mouth expressions list.
- The **eyesNoChange** pose leaves an existing eye expression **unchanged**, while allowing you to set a new expression for just the figure's mouth.
- The **mouthNeutral** pose allows you to **zero** any mouth expression settings on the figure, independent of your choice on the eye expressions list.
- The **mouthNoChange** pose leaves an existing mouth expression **unchanged**, while allowing you to set a new expression for just the figure's eyes.

# Auto Zero Set of Some Dials

Be aware that the NoseWrinkle morph and the V4 Morph++ pack's six full face morphs (Happy, Sad, Afraid, Disgusted, Angry and Surprised) are automatically set to zero whenever you paste from A4XprssnMagic (even if NoChangeEyes and NoChangeMouth are selected), since pre-existing settings on these dials would alter both your chosen eye and mouth xprssn.

If you want, you can add a setting to any of these dials after applying the xprssn. The dial's value will be set back to zero if you paste in another xprssn.

The 16 speech **viseme** morphs are set to zero **only** by the mouth xprssns; they are not affected by the eye xprssns.

Face-shaping and head positioning dials will be unaffected by a pasted xprssn.

See the <u>A4XprssnMagic Morph Dials</u> lists at the end of this guide for complete information.

# Why So Many Combinations?

We humans are sensitive to extremely subtle differences in expressions, conveying a wide range of emotions. Simply setting a smile morph on the mouth of figure, for example, usually does not give a believable, realistic smile. In fact, a smile without even the smallest change in eye expression gives us the feeling that the character's response lacks warmth and authenticity (which may occasionally be the effect you're after).

Seldom are our expressions perfectly symmetrical on the right and left sides, and the asymmetry of these poses also can convey emotional subtleties.

By having many variations available you can create an expression that fits a particular situation. You also can avoid using the same stock expression on all the characters in a scene or on one figure in a series of images or an animation. Also, one variation of an expression may look better from a particular angle than another. More extreme expressions may be needed for a full-body or distance shot or cartoon situations.

You may have to experiment to find the expression that sets the mood you want for your character. Of course, you can further adjust the expression in Poser or DAZ Studio and save it in the library for future use.

### The Names Are Guides Only

Don't rely too much on the eye and mouth names when creating your expressions. Sometimes we convey complex or conflicted emotional messages by "mismatching" expressions on the upper and lower halves of our faces.

You will find that using a "smile" expression will give your characters a very different mood when teamed with an "angry" or "suspicious" eye setting than it does when used with a "happy" or "stare" one. A silly smile can turn sinister when paired with a particular eye pose.

# A4XprssnMagic Morph Dials

The following 148 morphs are used by Aiko4XprssnMagic. When you apply an Aiko4XprssnMagic xprssn to an Aiko 4 figure, any existing settings for only these dials will be overwritten. Any dials not listed will be unchanged.

\* *NOTE:* The Aiko 4 base figure does **not** have the morphs EyesUp-Down and EyesSide-Side, which are required to properly position the eyes and move the

eyelids for some of the Aiko4XprssnMagic eye xprssns. (These two dials are included in the Victoria 4 Morphs++ pack.)

#### Victoria 4 Eye Expression Morph Dials (25):

| *EyesUp-Down         | *EyesSide-Side       |                   |
|----------------------|----------------------|-------------------|
| BrowUp-Down          | BrowUp-DownR         | BrowUp-DownL      |
| BrowOuterUp-Down     | BrowOuterUp-DownR    | BrowOuterUp-DownL |
| BrowInnerUp-Down     | BrowInnerUp-DownR    | BrowInnerUp-DownL |
| BrowSqueeze          | -                    |                   |
| EyesSquint           | EyeSquintR           | EyeSquintL        |
| EyesOpen-Close       | EyeOpen-CloseR       | EyeOpen-CloseL    |
| EyeLidTopUp-DownR    | EyeLidTopUp-DownL    |                   |
| EyeLidBottomUp-DownR | EyeLidBottomUp-DownL |                   |
| CheeksEyeFlex        | CheekEyeFlexR        | CheekEyeFlexL     |
|                      |                      |                   |

#### Aiko 4 Eye Expression Morph Dials (33):

| BrowBashfulL    | BrowBashfulR    |           |  |  |  |  |  |
|-----------------|-----------------|-----------|--|--|--|--|--|
| BrowConfoundedL | BrowConfoundedR |           |  |  |  |  |  |
| BrowIndignantL  | BrowIndignantR  |           |  |  |  |  |  |
| BrowInnerUpL    | BrowInnerUpR    |           |  |  |  |  |  |
| BrowOuterDownL  | BrowOuterDownR  |           |  |  |  |  |  |
| BrowOuterUpL    | BrowOuterUpR    |           |  |  |  |  |  |
| BrowPeevedL     | BrowPeevedR     |           |  |  |  |  |  |
| BrowPerplexedL  | BrowPerplexedR  |           |  |  |  |  |  |
| BrowSmilingL    | BrowSmilingR    |           |  |  |  |  |  |
| BrowTroubledL   | BrowTroubledR   |           |  |  |  |  |  |
| BlinkCurveL     | BlinkCurveR     |           |  |  |  |  |  |
| EyeWinceL       | EyeWinceR       |           |  |  |  |  |  |
| EyesGlum        | EyesIndignant   | EyesLazy  |  |  |  |  |  |
| EyesPeeved      | EyesSarcasm     | EyesSmile |  |  |  |  |  |
| EyesTroubled    | EyesUpperFlat   | EyesZen   |  |  |  |  |  |
|                 |                 |           |  |  |  |  |  |

#### Victoria 4 Mouth Expressions Morph Dials (61):

CheeksFlex CheekFlexR CheekFlexL CheeksCrease CheekCreaseR CheekCreaseL CheeksBalloon CheeksBalloonPucker MouthSmile-Frown MouthSmile-FrownR MouthSmile-FrownL MouthSmileOpen MouthSmileOpen MouthSmileSimple MouthSneer-Pout MouthSneer-PoutR MouthSneer-PoutL MouthSide-Side MouthNarrow MouthNarrowR MouthNarrowL MouthCornerUp-Down MouthOpen MouthOpen MouthOpenWide JawIn-Out JawSide-Side LipsPart

LipsPartCenter LipsPucker LipsPuckerWide LipTopUp-Down LipTopUp-DownR LipTopUp-DownL LipBottomUp-Down LipBottomUp-DownR LipBottomUp-DownL LipBottomIn-Out LipBottomIn-Out LipBottomIn-OutR LipBottomIn-OutL TongueSide-Side

| TongueUp-Down     | ** EH (Ed)   | ** TH (Theta) |
|-------------------|--------------|---------------|
| TongueBaseUp-Down | ** AA (Odd)  | ** M (Me)     |
| TongueTipUp-Down  | ** OW (OAt)  | ** T (Tea)    |
| TongueLength      | ** UW (tWO)  | ** L (Lee)    |
| TongueWidth       | ** ER (hURt) | ** W (We)     |
| TongueThickness   | ** S (Sea)   | ** K (Key)    |
| ** IY (Eat)       | ** SH (SHe)  |               |
| ** IH (It)        | ** F (Fee)   |               |

\*\* *NOTE:* The 16 speech **visemes** are merely combinations of other mouth morphs and they are not used by Aiko4XprssnMagic. Their dial values are **set to zero** by the **mouth** xprssns. However, you can use an eye xprssn with viseme settings by choosing an xprssn in the eye list and "**2 NoChangeMouth**" in the mouth list. (If you choose "1 NeuralXprssnMth" the visemes will be set to zero.)

#### Aiko 4 Mouth Expressions Morph Dials (22):

MouthBashful MouthDisappointment MouthGlum MouthShock OpenMouth Smile SmileAngleR TeethOpen MthConfoundLeft MouthDisgust MouthLaugh MthStrainedSmile PsstLeft SmileOpen SmileLeft MthConfoundRight MouthFurious MouthOpenRound MouthTroubled PsstRight SmileAngleL SmileRight

### Victoria 4 Morph Dial Not Used – set to zero (1):

Aiko4XprssnMagic **automatically sets to zero** a value on the **NoseWrinkle** morph dial whenever you paste an xprssn, since a pre-existing setting on it will alter both your chosen eye and mouth xprssn. You can add settings for this morph after you paste an xprssn. The value is automatically re-set to zero when you paste another xprssn.

### Victoria 4 Morphs++ Full-face Morphs Set to Zero (6):

Aiko4XprssnMagic also **automatically sets to zero** any values on these six morph dials whenever you paste, since existing settings on them will alter your chosen xprssn. (This will have no effect if you are using the Aiko4 Basic figure, which does not include these morphs, or if you do not have these V4 Morphs++ morphs injected.) You can add settings for any of them to a pasted xprssn. Such values are automatically re-set to zero when paste another xprssn:

| Нарру | Sad | Afraid | Disgusted | Angry | Surprised |
|-------|-----|--------|-----------|-------|-----------|
|       |     |        | 0         | 0,    |           |

### **Other (Unaffected) Morphs**

Settings on Aiko 4 and the Victoria 4 Morph++ pack's **head position, scale and face shaping** dials will not be affected by Aiko4XprssnMagic.

### Expression-Enhancement Morph Dials (14):

Aiko 4 and the Victoria 4 Morphs++ pack include several morph dials that are not used by Aiko4XprssnMagic, but can be useful for enhancing an expression. I do not include them since they also may be used to create character faces, in particular older faces, in which case you would not want the dial settings to be over-written by an xprssn.

If you want, you can add settings for these dials after you paste an xprssn. Just be sure to **manually remove** them when you are done with the expression:

EyesPupilDialate ForeheadWrinkle EyesWrinkle NoseSide-Side CheeksDimpleCrease CheeksDimple

ForeheadWrinkleR EyeWrinkleR NoseTwist CheekDimpleCreaseR CheekDimpleR

NostrilsFlare

ForeheadWrinkleL EyeWrinkleL

CheekDimpleCreaseL CheekDimpleL

### Pose Interference

Be aware that some careless creators of poses include all the head morphs in their poses, even if the expression morphs are set to zero. Using such a pose will overwrite an Aiko4XprssnMagic xprssn you have previously applied to your figure. If you find this happening, first apply the body pose and then the Aiko4XprssnMagic xprssn (which does not affect any head position settings or the morph dial settings of other body parts).

*Also:* Although the dial names of some figure's morphs are the same, the internal names are often different, explaining why expression poses for one figure are not likely to work for another.

# **DAZ Studio Script**

To use Aiko4XprssnMagic in DAZ Studio you must use the script **XprssnMagic Importer 4**, included in this product's file downloads.

The first version of this script for DAZ Studio 2 was written and shared by **Guandalug la'Fay** in 2007. It has been updated and adapted for DAZ Studio 4 by **Richard Hazeltine**. Many thanks to both for their generosity to our community.

# File List

Most users can place these two files anywhere convenient: **Aiko4XprssnMagicPC** (free-standing application for PCs) **Aiko4XprssnMagicMac** (free-standing application for Macs) **Aiko4XprssnMagicGuide.pdf** (this Adobe Acrobat user guide)

The files for the Shockwave version can also be placed anywhere, but they must be located *together*:

Aiko4XprssnMagicShockwave.html (to be opened in a web browser) Aiko4XprssnMagicShockwave.dcr (runs within the .html file)

These files can be moved anywhere within the Pose library: Libraries : Pose : XprssnMagic : INJ V4EyesMove.png INJ V4EyesMove.pz2 REM V4EyesMove.png REM V4EyesMove.pz2

*For DAZ Studio* - place this script in your DAZ Studio Library's Script folder: **XprssnMagic Importer 4** (run in DAZ Studio to import xprssn settings)

*Note:* Some PC security configurations will not let an application execute in certain locations or from external drives. First check that the location is not set for Read Only. Try moving Aiko4XprssnMagicPC into the Programs folder or using the Shockwave version.

International users may have to set their system to U.S. English or download the latest Shockwave Player from:

http://www.adobe.com/shockwave/download

### Thank you for purchasing Aiko4XprssnMagic!

At <u>daz3d.com</u> you will find XprssnMagics for other Generation 4 figures, as well as Genesis, Genesis 2 - and also V4HipHopMagic, which includes a wide range of full and partial body poses, and V4FaceMagic, which has 50 unique faces and 7 custom face morphs. Elisa Griffin / gryffnn